# Mountain<br>Hardware, Inc.

LEADERSHIP IN COMPUTER PERIPHERALS

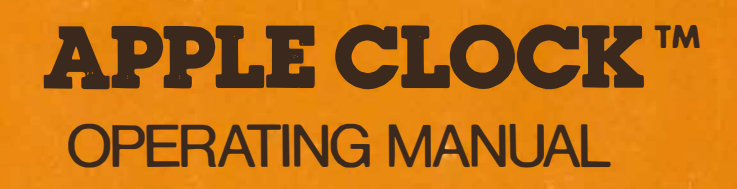

# APPLE CLOCK™ OPERATING MANUAL

�1978 by MOUNTAIN HARDWARE, INC. (Revision 2, July 1979)

## TABLE OF CONTENTS

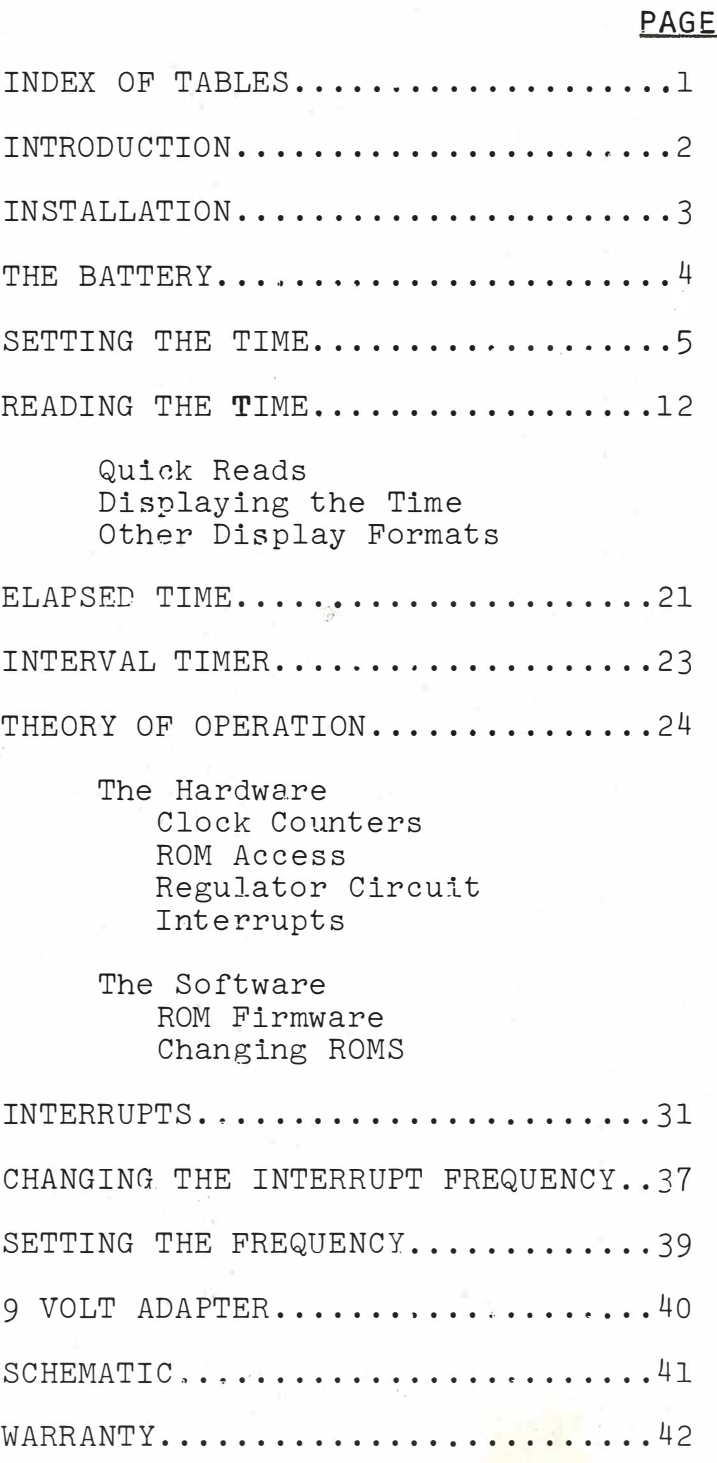

p

## INDEX OF TABLES

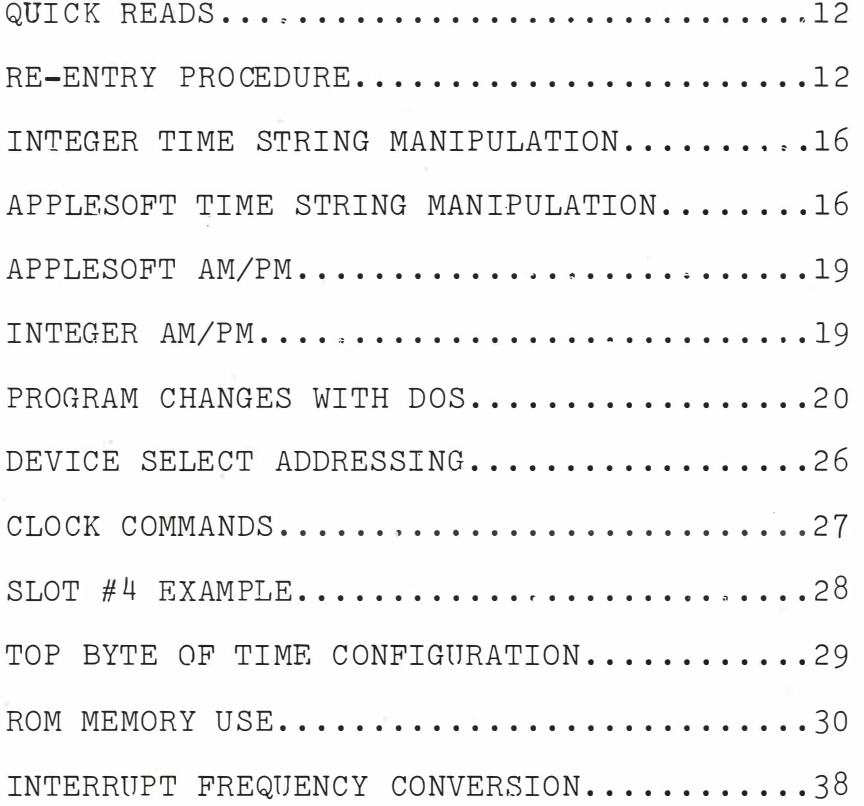

 $-1 -$ 

## **INTRODUCTION**

## WELCOME TO THE WORLD OF REAL-TIME!

Your Mountain Hardware Apple  $Clock^{TM}$  extends the reach of your Apple II\* computer by adding the dimension of real time and date in intervals of from 1 millisecond to a little over one year.

On-board battery power keeps the clock running for periods of up to 4 days when your computer is turned off, either intentionally or due to a power outage. If you have down times longer than 4 days, refer to the section in this manual entitled "The Battery".

The Apple Clock is very easy to use because it contains an on-board ROM. This ROM contains software making it easy to obtain the time and date whether you are using Integer BASIC, Applesoft, or Assembly language.

Let your imagination guide you to the many ways in which your Apple Clock can be used.

\*Apple II is a trademark of Apple Computer Company.

## INSTALLATION

#### PLUG IN AND GO!

Installing the Apple Clock in your computer is very easy.

- 1. Turn your computer OFF.·
- 2. Remove the top cover from the computer.
- 3. Take your Apple Clock and clip the battery connector onto the top of the battery.
- 4. Plug the Apple Clock into any empty slot on the back of the Apple computer board. You may use any slot EXCEPT SLOT #0. We recommend SLOT #4.
- 5. Be sure the Apple Clock is firmly seated in its socket.
- 6. Leave the cover off for the- moment. You will need to have access to the switches on the Apple Clock when you set it.
- 7. Refer to the section in this manual called "Setting the Time".
- 8. Once the clock has been set, be sure you have changed the 'WRITE PROTECT' switch on the clock according to the instructions in "Setting the Time".
- 9. YOU ARE FINISHED! You may now replace the cover on your computer.

You are now ready to start reading the time. ONE THING TO REMEMBER - The on-board battery on the clock will take four (4) days to completely charge up. Therefore, leave your computer on continuously for at least four (4) days to completely charge your battery. If this is not done. you cannot be sure that the battery will keep the clock running when you shut your computer off. Once it is charged, however, the clock will keep running for up to 4 days when you shut your computer power off.

## THE BATTERY

The Apple Clock is supplied with a rechargeable NiCad battery to keep the clock running when the computer is turned off, or when the power fails. This battery is attached to the Apple Clock on the back side of the board. The battery powers the clock circuitry on the board permitting the clock to keep correct time for periods up to 4 days, if it is fully charged.

> To fully charge the battery, the Apple computer must be left on for at least 4 days.

This initial charging time of 4 days is designed to maximize the life of the battery. As a general guideline, the battery should charge 2 hours for every l hour of use. The battery life is several years, but should be replaced if its performance drops significantle. You may obtain replacements anywhere batteries are sold.

If you anticipate that your computer is going to be turned off for periods longer than 4 days, you may incorporate a larger capacity battery. This can be done by clipping an additional battery clip to the one mounted on the Apple Clock. The two wires from this clip can be run outside the case of the Apple computer and connected to a larger battery. The size of the battery is unimportant, however you must use a battery with a voltage between 7-lOV DC.

The battery is intended to support the clock if power fails, or if the computer is turned off for short periods of time. Your computer's lifetime will not be affected by leaving it on continually, and may even be increased. The power consumed by the Apple computer is less than an ordinary light bulb. Consequently we recommend that the Apple computer be left on continually. The clock's battery will keep the clock running if the power fails in your building, or if you turn the computer off for short periods of time ( less than 4 days ) .

 $-4-$ 

## SETTING THE TIME

To set the time with the supplied cassette:

- l. Load Applesoft into your system.
- 2. Load. the "Set the Time" program supplied with your Apple Clock from cassette. ( See Note, )
- 3. Change the 'WRITE PROTECT' switch to the 'WRITE' position. It is the top switch on the board. Press the switch down on the right side.
- 4. Set the Leap Year switch. If the current year is a leap year, press the switch on the LEFT. Press the switch down on the RIGHT if it is not a leap year. The leap year switch is the second switch down from the top.
- 5. Type 'RUN' .
- 6. Answer the questions that appear on the screen appropriately.
- 7. After the clock is set, 'WRITE PROTECT' it by pressing the 'WRITE PROTECT' switch down on the LEFT. This prevents the clock from being changed accidently.

The above procedure will need to be performed each January before the 20th of the month. If daylightsaving time is in effect in your area, update the clock as needed.

Store the "Set the Time" cassette in a secure spot for future use. A listing of the "Set the Time" cassette is provided here for your reference. Also listed is the assembly language program used by "Set the Time" ( Lines 5000 through 5090) .

Note: If you are not using an Applesoft card but are using the Apple Disk, you must type 'CALL 3314' before running the program.

#### WRITE PROTECT SWITCH

The Apple Clock WRITE PROTECT switch·must be in the PROTECT (WP) mode at all times EXCEPT when setting the clock. Otherwise the clock can change time when the computer power is turned off.

Put the switches in these positions when:

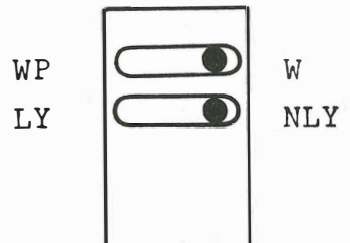

SETTING TIME AND IT IS NOT LEAP YEAR

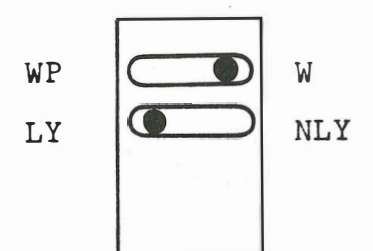

SETTING TIME AND IT IS LEAP YEAR

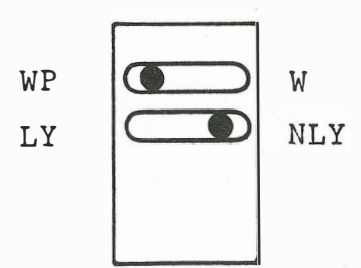

THE CLOCK HAS BEEN SET AND IT IS NOT LEAP YEAR •

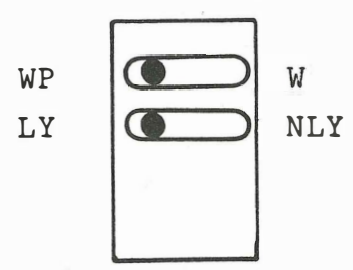

THE CLOCK HAS BEEN SET AND IT IS LEAP YEAR

1 REM \*\*\*\* MOUNTAIN HARDWARE'S APPLE CLOCK 2 REM \*\*\*\* COPYRIGHT 1978 3 REM \*\*\* SET THE TIME APPLESOFT \*\*\* REM. 5 REM \*\*\*\* ADD OR CHANGE-THESE LINES FOR DISK SYSTEM 6 REM 7 REM 8 . REM 9 REM 10 REM 18 REM 20 REM 3045 PRINT D\$; "PR#0" 24 REM 26 REM 28 REM 20 D\$="" WHERE D\$="CONTROL D" 21 PRINT D\$; "NOMON I, O, C" 3020 3025 3040 PRINT D\$;"IN#O" 30 CALL - 936 40 VTAB 10 PRINT PRINT D\$;"PR#";SLOT D\$;"IN#";SLOT 50 PRINT "MOUNTAIN HARDWARE'S APPLE CLOCK" 60 VTAB 13 70 PRINT "DISPLAY OR SET THE TIME PROGRAM" 71 : PRINT : PRINT : PRINT "SEE LINES 5 THRU 10 FOR DI SK SYSTEM" 75 PRINT : PRINT 76 INPUT "INPUT THE CLOCK'S SLOT # "; SLOT 80 PRINT : PRINT 90 INPUT "DO YOU WANT TO SET THE TIME (Y ON N)"; I\$ 95 IF I\$ = "N" THEN CALL - 936: GOTO 2032 100 REM 110 REM \*\*\*\* POKE IN THE ADVANCEROUTINE AT LOCATION \$1000 120 REM 130 FOR I = 1 TO 68 140 READ J 150 POKE 767 + I,J 160 NEXT I 300 . PRINT· 301. PRINT ."GIVE THE CURRENT TIME PLUS 30 SECONDS" 302 PRINT 310 INPUT "INPUT THE MONTH (1-12) ";MTH 320 INPUT "INPUT THE DAY (1-31) ";D 330 INPUT 340 INPUT 350 INPUT "INPUT THE SECONDS (0-59) ";S 360 PRINT "INPUT THE HOUR (0-23) ";II "INPUT THE MINUTE (0-59) ";M 365 PRINT "HIT RETURN WHEN YOU HAVE SET THE LEAP" 370 PRINT "SWITCH CORRECTLY, AND ARE SWITCHED FOR" 380 INPUT "WRITING TO THE CLOCK ";I\$ 390 PRINT : PRINT

-7-

森县

500 501 502 505 510 L = PEEK (49280 + 16 \* SLOT)  $511 L = INT (L / 64)$ 512 600 601 602 605 DTD = 0 610 620 630 DTD = DTD + J 640 650 DTD = DTD + D - 1 660 700 701 702 710 STD = DTD \* 86400 + H \* 3600 + M \* 60 + <sup>S</sup> Boo 801 802 810 TEMP = 896: REM RAM STORAGE AREA  $820$  SO = INT (STD / 2  $\wedge$  20) 825 **REM** REM \*\*\*\* CHECK LEAP YEAR SWITCH REM REM IF L=1 THEN IT'S A LEAP YEAR IF  $L > 1$  THEN  $L = L - 2$ REM REM \*\*\*\* FIND DAYS TO DATE -- DTD --REM FOR  $I = 1$  TO MTH READ J NEXT I IF  $L = 1$  AND MTH  $\geq 2$  THEN DTD = DTD + 1 REM REM \*\*\*\* CALCULATE SECONDS TO DATE -- STD --REM REM REM \*\*\*\* PREPARE SECONDS FOR CLOCK REM POKE TEMP,SO  $830$  STD = STD  $-$  SO \* 2  $\land$  20  $840 S1 = INT (STD / 2 \wedge 12)$ 850 POKE TEMP + 1, S1  $860$  STD = STD  $-$  S1  $*$  2  $\wedge$  12  $870$  S2 = INT (STD / 2  $\wedge$  4) 880 POKE TEMP + 2,S2  $890$  STD = STD - S2 \* 2  $\wedge$  4 900 POKE TEMP + 3,STD \* 16 910 911 912 920 930 1000 1001 1002 1005 SR = 49280 + SLOT \* 16 + 5 1006 SP = 492 80 + SLOT \* 16 + 6 1010 I = PEEK (SP) 1020 2 000  $2010 I =$ 2 020 2 030 2 031 2 032 REM REM \*\*\*\* ALSO SAVE N2 AND N7 REH POKE TEMP + 4,SLOT \* 16 + 2 POKE TEMP + 5,SLOT \* 16 + 7 REM REM \*\*\*\* STOP CLOCK AND CALL ADVANCE ROUTINE REM CALL 768: REM CALL.THE MACHINE LANG ADVANCE ROU TINE INPUT "HIT RETURN AT EXACT TIME ";I\$ PEEK (SR): REM START CLOCK  $CALL - 936$ PRINT "DON'T FORGET TO WRITE PROTECT THE CLOCK" VTAB 24 VTAB 2 4: PRINT " HIT RESET TO STOP PROGRAM"

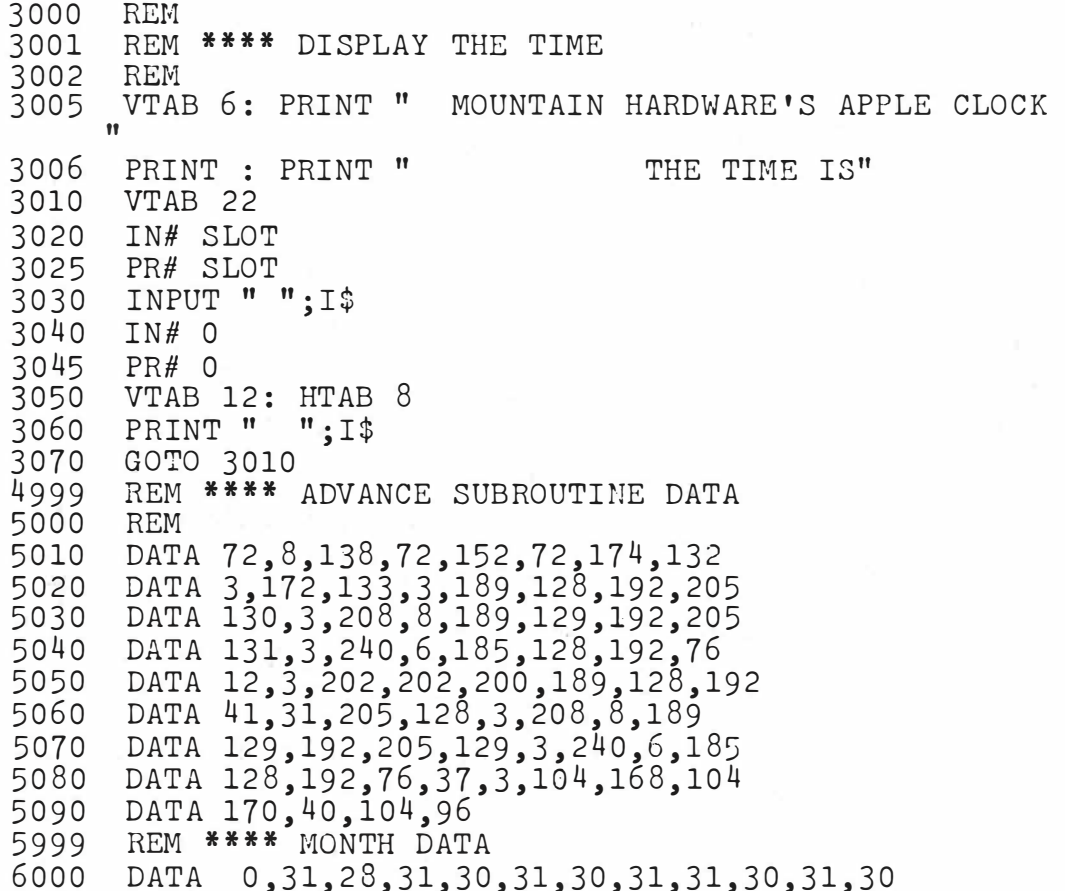

-9-

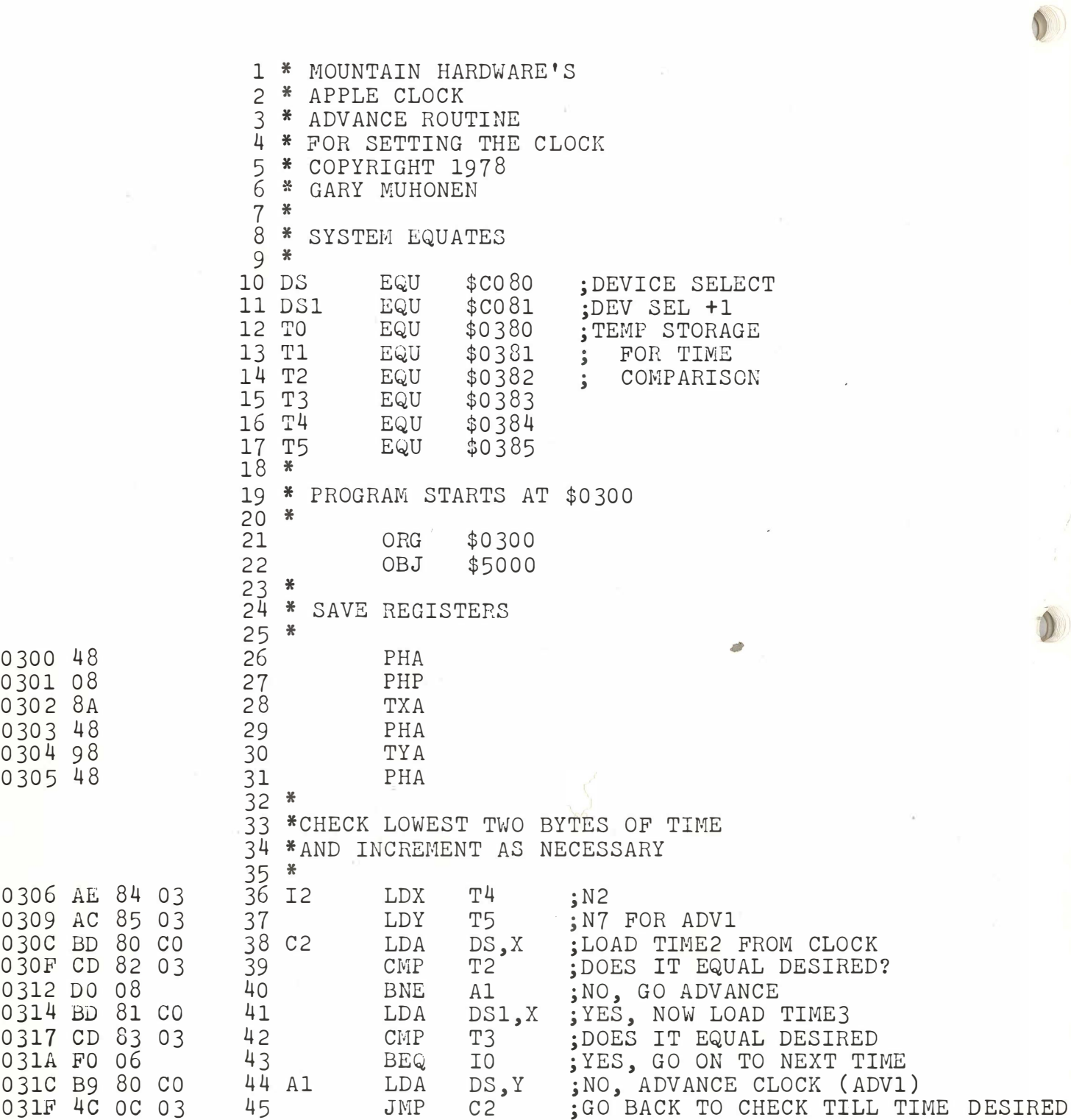

 $\bar{\lambda}$ 

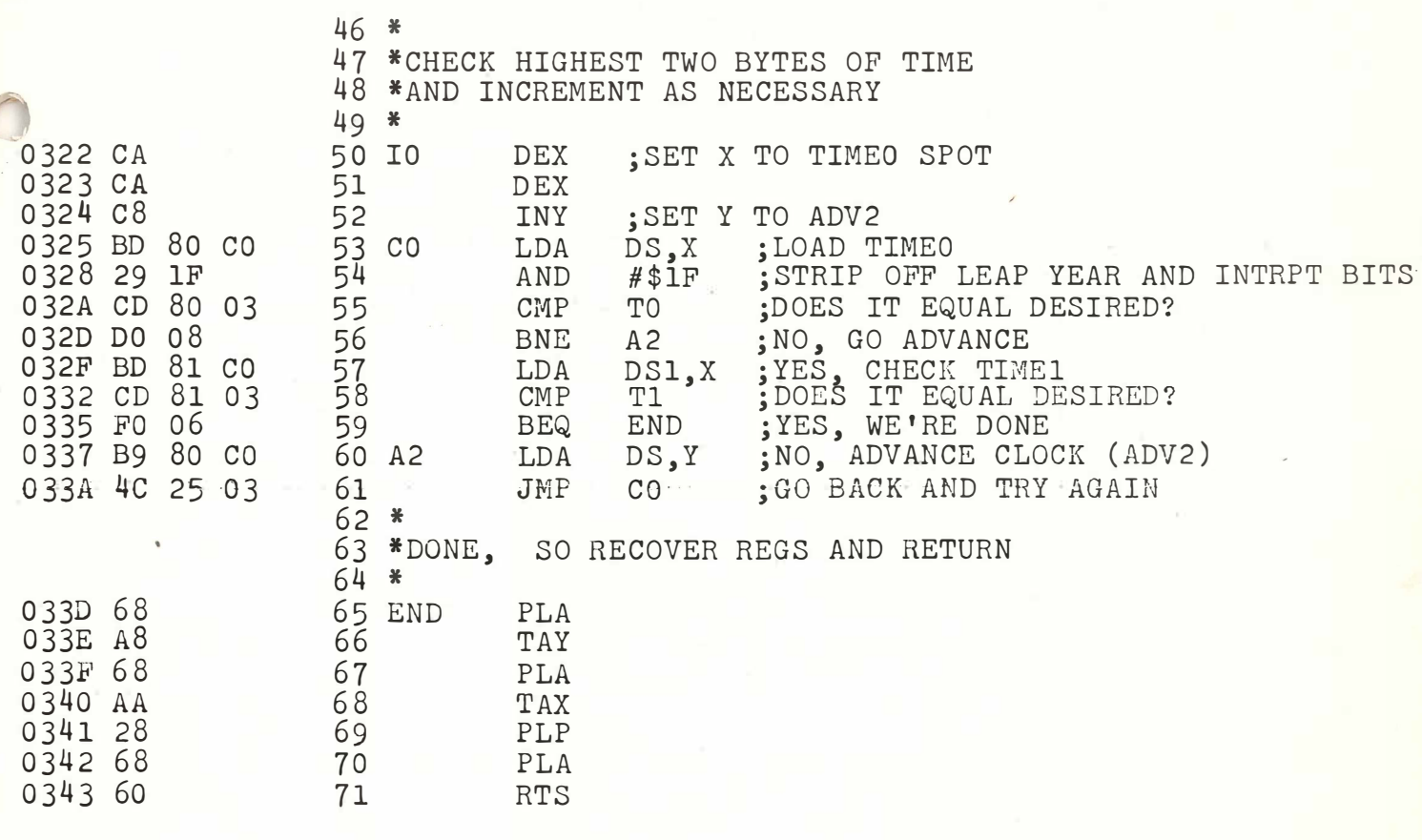

END ASSEMBLY ---

## READING THE TIME

QUICK READS

The following tricks may be used to quickly read the time. They simply print the time on the screen. TRY THEM!

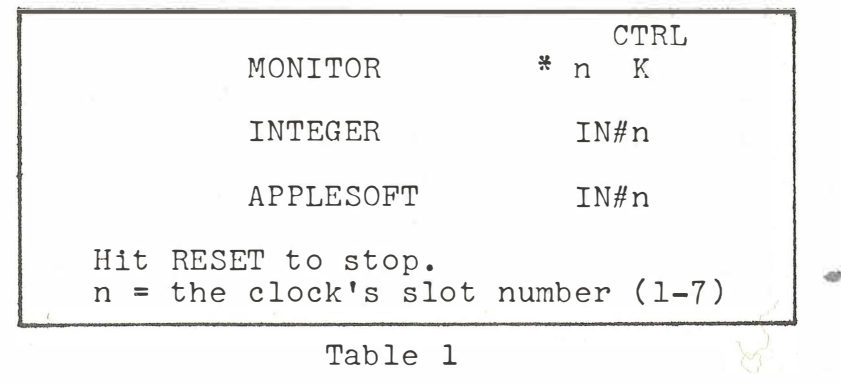

#### QUICK READS

To get back into BASIC after hitting RESET, use one of the following procedures.

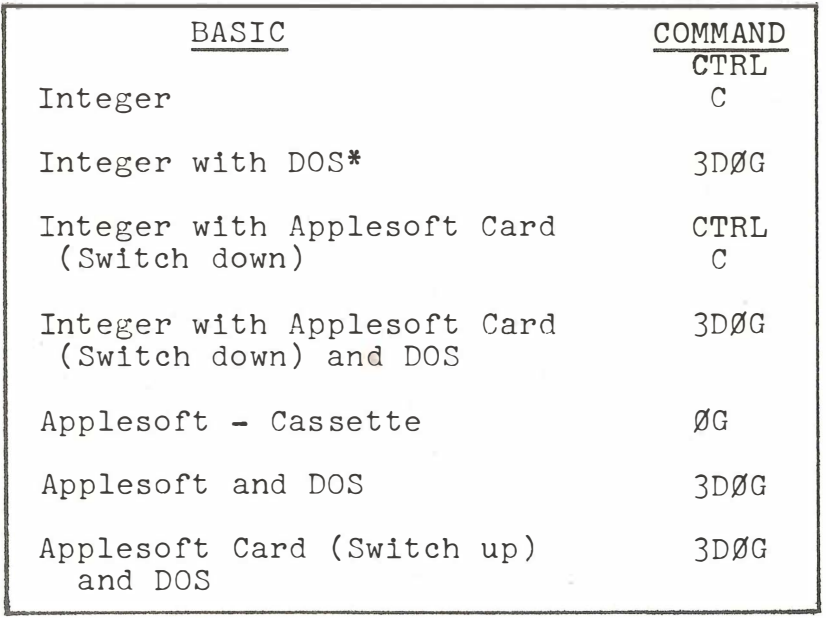

Table 2

RE-ENTRY PROCEDURE

\*DOS stands for Disk Operating System.

#### DISPLAYING THE TIME

The following four programs display the date and time as one line centered on the screen. Take the time to become familiar with these programs. They can easily be incorporated into programs you write later. We suggest you read the sections on Strings in the Applesoft BASIC Manual and the Apple II BASIC Programming Manual.

It is generally a good practice to set the SLOT number the clock is in at the very beginning of a program. Line 1Ø of the program demonstrates this. Elsewhere in the program, use SLOT instead of the number  $(2,3...).$  Later, if you move the clock to a different slot, you need change only one line, instead of searching for all the places where the number was specified.

When using Integer BASIC, it is necessary to dimension the strings. Applesoft does not require this.

Lines 40 through 90 of the Integer BASIC program without DOS should be used when reading the time from the clock. Leaving out Line 50 (PR#SLOT) will cause the time to be printed on the screen when an INPUT (Line  $7\emptyset$ ) is done. The time (T\$) is passed to BASIC in the following format:

> MONTH/DAY HOUR; MINUTE; SECOND. FRACTION 03/04 10 ;13 ;14.123

MONTH/DAY HOUR; MINUTE; SECOND. FRACTION<br>03/04 10;13;14.123<br>When actually doing the input statement (INPUT " ",<br>T\$), note that a space is printed to the clock board.<br>This is used so that the data returned from the INPUT<br>st This is used so that the data returned from the INPUT statement is the same between Applesoft and Integer BASIC.

There is one difference between the INPUT statement in Applesoft and Integer BASIC.

With Integer BASIC, use

INPUT " ", T\$

With Applesoft, use

INPUT " "; T\$

0 REM \*\*\*\*\*\*\*\*\*\*\*\*\* TIME \*\*\*\*\*\*\*\*\*\*\*\*\*\*\*<br>3 REM \*\*\* INTEGER BASIC WITHOUT DOS \*\*\* \*\*\* INTEGER BASIC WITHOUT DOS \*\*\* 5 REM 10 SLOT=4: REM SET THE SLOT# 20 DIM T\$ (25) : REM DIMENSION THE TIME STRING 30 CALL -936: REM CLEAR THE SCREEN 40 IN#SLOT: REM SET INPUT TO CLOCK BOARD 50 PR#SLOT: REM .SET OUTPUT TO CLOCK 60 VTAB 23: REM PUT CURSOR AT BOTTOM OF SCREEN 70 INPUT " ",T\$: REM OBTAIN THE TIME 80 IN#O: REM RESTORE INPUT TO KEYBOARD 90 PR#0: REM RESTORE OUTPUT TO CRT 100 VTAB 12: TAB 10: REM CENTER THE OUTPUT 110 PRINT T\$: REM OUTPUT TIME TO THE SCREEN 120 GOTO 40: REM READ TIME AGAIN

 $\mathbb{I}$ 

 $\bullet$  ) )

I ) )

 $\Omega$ 4 5  $REM$  \*\*\*\*\*\*\*\*\*\*\* TIME \*\*\*\*\*\*\*\*\*\*\* REM \*\*\* APPLESOFT WITHOUT DOS \*\*\* REM 10 SLOT = 4: REM SET THE SLOT NUMBER 20 HOME : REM CLEAR THE SCREEN 30 IN# SLOT: REM SET INPUT TO CLOCK BOARD 40 PR# SLOT: REM SET OUTPUT TO CLOCK BOARD 50 VTAB 23: REM PUT CURSOR AT BOTTOM OF SCREEN 60 70 80 90 100 PRINT T\$: REM OUTPUT THE TIME 110 GOTO 30: REM READ TIME AGAIN INPUT " ";T\$: REM OBTAIN THE TIME IN# 0: REM: RESTORE INPUT TO KEYBOARD PR# 0: REM RESTORE OUTPUT TO CRT VTAB 12: HTAB 10: REM CENTER THE OUTPUT

Things change when DOS (Disk Operating System) is active at the time you are running the program. Read your Disk Operating Manual, especially, "Use of the Disk Operating System From Within a Program".

A good programming technique is to set D\$ equal to a CONTROL D, as in Line 20. Then use D\$ wherever a CONTROL D is required. Line 30 prevents the commands IN# and PR# from being printed to the screen when they are executed.

Compare the programs with DOS and without DOS as you will probably be using both versions. The main difference is that when DOS is active, the IN and PR statements are formatted differently.

0 REM \*\*\*\*\*\*\*\*\*\*\*\* TIME \*\*\*\*\*\*\*\*\*\*\* 4 REM \*\*\* INTEGER BASIC WITH DOS \*\*\* 5 REM 10 SLOT=4: REM SET CLOCK SLOT# 20 D\$="": REM D\$="CONTROL D" 30 P RINT D\$ ;"NOMONI,O,C": REM P REVENT DISK COMMAND FROM PRINTING ON SCREEN 35 DIM T\$ (25): REM DIMENSION TIME ARRAY 40 CALL -936: REM CLEAR THE SCREEN 50 PRINT D\$ ;"IN#";SLOT: REH SET INPUT TO CLOCK BOARD 60 PRINT D\$ ; "PR#" ; SLOT: REM SET OUTPUT TO CLOCK BOAR."� 70 VTAB 23: REM PUT CURSOR AT BOTTOM OF SCREEN<br>80 INPUT " ".T\$: REM OBTAIN THE TIME 80 INPUT " ",T\$: REM OBTAIN THE TIHE 90 PRINT D\$;"IN#0": REM RESTORE INPUT TO KEYBOARD 100 PRINT D\$;"PR#O": REM RESTORE OUTPUT TO CRT 110 VTAB 12: TAB 10: REM CENTER OUPUT 120 PRINT T\$: REM OUTPUT TIME TO SCREEN 130 GOTO 50: REM READ TIME AGAIN

0 REM \*\*\*\*\*\*\*\*\* TIME \*\*\*\*\*\*\*\*\* 4 REM \*\*\* APPLESOFT WITH DOS \*\*\* 5 REM 10 SLOT = 4: REM SET THE SLOT NUMBER  $20$   $D$ = ""$ : REM  $D$ = "$  CONTROL  $D"$ 25 PRINT D\$: "NOMONI, O.C": REM KEEP DISK COMMANDS FRO M PRINTING 30 HOME : REM CLEAR THE SCREEN 40 PRINT D\$;"IN#";SLOT: REM SET INPUT TO CLOCK 50 PRINT D\$; "PR#"; SLOT: REM SET OUTPUT TO CLOCK<br>60 VTAB 23: REM PUT CURSOR AT BOTTOM OF SCREEN VTAB 23: REM PUT CURSOR AT BOTTOM OF SCREEN 70 INPUT " ";T\$: REM OBTAIN THE TIME 80 PRINT D\$; "IN#0": REM RESTORE INPUT TO KEYBOARD 90 PRINT D\$; "PR#0": REM RESTORE OUTPUT TO KEYBOARD 100 VTAB 12: HTAB 10: REM CENTER THE OUPUT 110 PRINT T\$: REM OUTPUT TIME TO SCREEN 120 GOTO 40: REM READ TIME AGAIN

#### OTHER DISPLAY FORMATS

The previous programs simply print the time as it is given by the clock. At times, it will be desireable to use different formats or to only use part of the time. The DATE AND TIME programs here print the time as:

## DATE: OCTOBER 31, 1978 TIME: 12:30:45.923

The time is read (Line  $50$  to 130) just as it was read in the previous section. Now, however, string manipulation is done to the time (T\$). In the Integer BASIC program Lines 160 through 210 show how to find just the month, day, etc. They are repeated here for convenience.

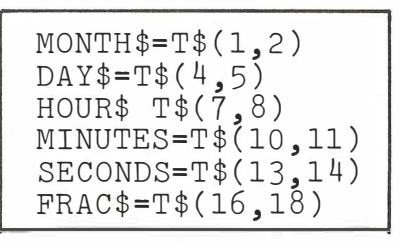

Table 3 INTEGER TIME STRING MANIPULATION

The various components of T\$ can then be manipulated to obtain the desired results. Lines 230 to 370 test the month string to determine the name of the month. The date and time can then be printed out in whatever format is desired.

 $\sqrt{2}$ 

 $\mathbb{D}$ 

 $\cup$ 

The Applesoft program is slightly different. The time (T\$), however, is read in the same manner (Lines 50 through  $130$ . To obtain the elements of  $T$ \$, the following string manipulations are done.

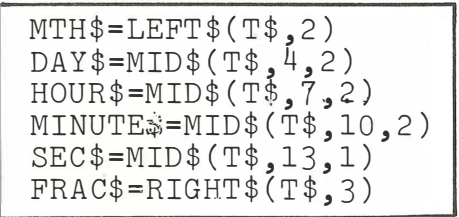

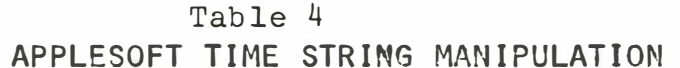

```
0 REM ******** DATE AND TIME ********
  4 REM *** INTEGER BASIC WITHOUT DOS *** 
  5 REM
 10 DIM T$(25),MONTH$(10),DAY$(2),HOUR$(2),MINUTE$(2 
     ),SECOND$(2),FRAC$(3),YEAR$(4): REM DIMENSION STRING 
' 
     s 
 20 SLOT=4: REM SET SLOT NUMBER 
 25 YEAR$="1978": REM SET THE YEAR 
 30 CALL -936: REM CLEAR THE SCREEN 
 40 REM 
 50 REM READ THE TIME 
 60 REM 
 80 IN#SLOT: REM SET INPUT TO CLOCK BOARD 
                                                                              MEEL
 90 PR#SLOT: REM SET OUTPUT TO CLOCK BOARD 
100 VTAB 23: REM PUT CURSOR AT BOTTOM OF SCREEN 
110 INPUT " ", T$: REM OBTAIN THE TIME
130 PR#0: REM RESTORE OUTPUT TO KEYBOARD<br>135 REM OBTAIN MONTH, DAY, HOUR,...ECT \begin{vmatrix} 1 & 0 \\ 0 & 2 \end{vmatrix} \begin{vmatrix} 4/5 \\ 1/8 \end{vmatrix} \begin{vmatrix} 10 \\ 1 \end{vmatrix}120 IN#0: REM RESTORE INPUT TO KEYBOARD<br>130 PR#0: REM RESTORE OUTPUT TO CRT
130 PR#0: REM RESTORE OUTPUT TO CRT NO DAY HE<br>135 REM<br>140 REM OBTAIN MONTH, DAY, HOUR,...ECT \begin{bmatrix} 1 \\ 2 \end{bmatrix} \begin{bmatrix} 3/2 \\ 1/2 \end{bmatrix} \begin{bmatrix} 4/5 \\ 1/2 \end{bmatrix}16\int_0^1\mid \mathcal{H} \mid18
160 MONTH$=T$(1,2)<br>170 DAY$=T$(4,5)      FORMAT = MM/DD _<br>180 HOUR$=T$(7,8)
19Q MINUTE$=T$(10,11) 
200 SECOND$=T$(13,14) 
210 FRAC$=T$(16,18) 
220 REM 
230 REM OBTAIN MONTH (JANUARY, FEBRUARY .•. ) · 
240 REM
250 IF MONTH$="01" 
THEN MONTH$="JANUARY" 
260 IF MONTH$="02" 
THEN MONTH$="FEBRUARY" 
270 IF MONTH$="03" 
THEN MONTH$="MARCH" 
280 IF MONTH$="04" 
THEN MONTH$="APRIL" 
290 IF MONTH$="05" 
THEN MONTH$="MAY" 
300 IF MONTH$="06" 
THEN MONTH$="JUNE" 
316 IF MONTH$="07" 
THEN MONTH$="JULY" 
320 IF MONTH$="08" 
THEN MONTH$="AUGUST" 
330 IF MONTH$="09" 
THEN MONTH$="SEPTEMBER" 
340 IF MONTH$="10" 
THEN MONTH$="OCTOBER" 
350 IF MONTH$="11" 
THEN MONTH$="NOVEMBER" 
360 IF MONTH$="12" 
THEN MONTH$="DECEMBER" 
370 REM 
380 REM PRINT DATE AND TIME ON SCREEN 
390 REM 
400 VTAB 10: TAB 10: REM
                                    CENTER OUTPUT
410 PRINT "DATE: ";MONTH$;" ";DAY$;", ";YEAR$
420 VTAB 12: TAB 
10: REM CENTER OUTPUT 
430 PRINT "TIME: 
";HOUR$;":";MINUTE$;":";SECOND$;"." 
     ;FRAC$ 
440 GOTO 80: REM READ TIME AGAIN
```
 $\cap$ 4 10 REM 20 SLOT = 4: REM SET SLOT# 30 YEAR\$ = "1979": REM SET YEAR .40 50 60 70 80 90 100 110 120 130 200 210 220 REM  $230$  MTH\$ = LEFT\$  $(T$^{},2)$ 240 DAY\$ = MID\$ (T\$,4,2) 250 HOUR\$ <sup>=</sup> MID\$ (T\$,7,2) 260 MINUTE\$ = MID\$ (T\$,10,2) 270 SEC\$ = MID\$ (T\$,13,2) 280 FRAC\$ = RIGHT\$ (T\$,3) 300 REM 310 REM 320 REH 330 MTH = VAL (MTH\$): REM FIND DECIMAL # FOR MONTH 340 RESTORE : REM INITIALIZE DATA 350 360 370 380 390 400 410 420 430 440 450 460 470 GOTO 80: REM READ TIME AGAIN REM \*\*\*\*\*\* DATE AND TIME \*\*\*\*\*\* REM \*\*\* APPLESOFT WITHOUT DOS \*\*\* HOME : REM CLEAR SCREEN RErll REM READ THE TIME REM IN# SLOT: REM SET INPUT TO CLOCK PR# SLOT: REM SET OUTPUT TO CLOCK VTAB 23: REM PUT CURSOR AT BOTTOM OF SCREEN INPUT " "; T\$: REM OBTAIN TIME IN# 0: REM RESTORE INPUT TO KEYBOARD PR# 0: REM RESTORE OUTPUT TO CRT REM REM OBTAIN MONTH, DAY, HOUR....ECT OBTAIN MONTH (JANUARY, FEBRUARY...) FOR I = 1 TO MTH READ MTH\$: REM FIND NAME OF MONTH NEXT I DATA "JANUARY","FEBRUARY","MARCH","APRIL","MAY","JUNE" DATA "JULY", "AUGUST", "SEPTEMBER", "OCTOBER", "NOVEMBER", "DECEMBER" REM REM OUTPUT DATE AND TIME REM VTAB 10: HTAB 10: REM CENTER OUTPUT  $PRINT$  "DATE: ";MTH $$;$ " ";DAY $$;$ ", ";YEAR $$$ VTAB 12: HTAB 10: REM CENTER OUTPUT PRINT "TIHE: ";HOUR\$;":";HINUTE\$;":";SEC\$;".";FRAC\$

- J

Obtaining the name of the month in Applesoft is much easier since it is possible to change a string to its decimal value ( Line 33�). Then data can be read until the correct month is found (Lines  $34\%$  through  $39\%$ ). The time and date may then be printed in the desired format.

To print the time as AM or PM, add these lines to the Applesoft program.

290 HOUR = VAL (HOUR\$): REM CHANGE HOUR\$ TO DECIMAL 291 HR = HOUR 292 IF HR = 0 THEN HOUR = 12 293 294 - 295 460 IF HR  $>$  12 THEN HOUR = HR  $-$  12  $AMPM$ = "AM"$ IF HR  $>$  11 THEN AMPM\$ = "PM" PRINT "TIME: ";HOUR;":";MINUTE\$;":";SEC\$;".";FRAC\$ ;" ";AMPM\$;" "

## Table 5

## APPLESOFT AM/PM

To print the time as AM or PM, add or change these lines in the Integer BASIC program.

15 DIM HR10\$(2),HR1\$(2),AMPM\$(2) 362 HR10\$=HOUR\$(1) 363 HR1\$=HOUR\$(2) 365 HR10= ASC(HRl0\$)-176 366 HR1= ASC(HR1\$)-176 367 HOUR=(10\*HR10)+HR1 368 HR=HOUR  $369$  AMPM\$=" $AM"$ 370 IF HR=O THEN HOUR=12 371 IF HR>12 THEN HOUR=HR-12 372 IF HR>11 THEN AMPM\$="PM" 430 PRINT "TIME: ";HOUR;":";MINUTE\$;":";SECOND\$;".";  $\texttt{FRAC}\$ ; "  $\texttt{''}$ ; AMPM\$; "

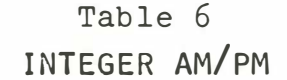

If the previous programs are going to be run with DOS, change or add these lines.

15 D\$="": REM D\$="CONTROL D" 16 PRINT D\$;"NOMONI,O,C": REM PREVENT DISK COMMAND FROM PRINTING ON SCREEN 80 PRINT D\$;"IN#";SLOT: REM SET INPUT TO C LOCK BOARD 90 PRINT D\$;"PR#";SLOT: REM SET OUTPUT TO CLOCK BOARD 110 INPUT " ",T\$: REM OBTAIN THE TIME 120 PRINT D\$;"IN#O": REM RESTORE INPUT TO KEYBOARD 130 PRINT D\$; "PR#0": REM RESTORE OUTPUT TO CRT

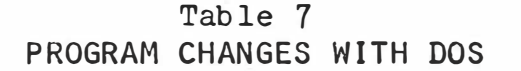

## YEAR

The Apple Clock does not keep track of the year. In order to print the year along with the time, a variable YEAR must be set up. The Integer Date and Time Program on page 17 of the manual demonstrates this. In this case, YEAR\$ is a string. Line 25 sets the year to 1979. This line can be changed accordingly. On page 18, line 30 of the Applesoft Date and Time Program sets the year.

YEAR\$ does not need to be a string in this case because its value is numeric (1979). However, if the year were to be printed as "Nineteen-Hundred-Seventy-Nine", a string must be used and dimensioned accordingly.

## FLAPSED TIME

Using the Apple Clock, simple programs may be written to measure the elapsed time between two events.

At the initial event, read the clock and save as a string, maybe T1\$. At the second event, read the time as T2\$. Then, using the subroutine in the following program located at location 3000, the total seconds to date ( STD) since January 1, can be found for each of the two times. If they are subtracted, the elapsed time in seconds is easily found. These seconds can be changed to Days, Hours, Minutes and Seconds by the subroutine at Location 4000.

The following program measures the time between two carriage returns typed.

0 REM \*\*\*\* ELAPSED TIMER PROGRAM \*\*\*\* 2 REM \*\*\*\* APPLESOFT WITH DOS \*\*\*\* 20 REM \*\*\* SUBROUTINES MAY BE USED IN YOUR PROGRAMS 25 REM  $30 - D$ \$ =  $'''$ : REM  $D$ \$=" CONTROL D" 40 PRINT D\$;"NOMON I,O,C": REM DON'T PRINT DISK COMM ANDS 50 HOME 60 SLOT = 4: REM SET CLOCK BOARD SLOT# 65 REM 70 REM IF L=O NOT A LEAP YEAR, IF L=l IT IS A LEAP Y EAR 80 L = PEEK (49280 + 16 \* SLOT) 90 L = INT (L / 64) 95 IF L > 1 THEN L = L - 2 96 REM 100 REM T1\$=THE INITIAL START TIME 110 REM T2\$=THE TIME AT A LATER TIME 120 INPUT "HIT RETURN TO START TIMER ";A\$<br>125 PRINT 125 PRINT 130 GOSUB 2000: REM GET THE TIME  $140$  T1\$ = T\$: REM T1\$=INITIAL START TIME 150 INPUT "HIT RETURN AT DESIRED TEST TIME ";A\$ 155 PRINT 160 GOSUB 2000: REM GET THE TIME NOW 170 T2\$ = T\$: REM T2\$=THE TEST TIME 200 REM 210 REM FIND STD FOR T1\$ 220 T\$ = T1\$: GOSUB 3000:S1 = STD 230 REM FIND STD FOR T2\$ 240 T\$ = T2\$: GOSUB 3000:S2 = STD 250 REM FIND ELAPSED TIME ET=S2-S1 260 ET = S2 - S1 290 VTAB 10 300 PRINT "THE ELAPSED TIME HAS BEEN " 310 PRINT ET;" SECONDS"

500 510 515 520 530 540 550 PRINT "SECONDS=";S 600 2000 2005 2010 2030 2040 2050 2060 PRINT D\$;"IN#O" 2070 2080 3000 3005 3006 3010 3020 3030 3040 3050 3060 REM FIND #'S FOR DATE AND TIME 3070 MT = VAL ( MID\$ (T\$,1,2)) 3080 D = VAL ( MID\$ (T\$,4,2)) 3090 H = VAL ( MID\$ (T\$,7,2)) 3100 M = VAL ( MID\$ (T\$,10,2)) 3110 3130 3135 3140 DTD = 0 3150 3160 READ J 3170 DTD = DTD + J 3180 3200 3205  $3210$  DTD = DTD + D 3230 3240 3250 STD = DTD \* 86400 + H \* 3600 + M \* 60 + S 3300 4000 4010 4020 REM GIVEN ET IN SECONDS 4040 D = INT (ET / 86400)  $4050$  ET = ET - D \* 86400  $4060$  H = INT (ET / 3600) 4070  $ET = ET - H * 3600$  $4080 M = INT (ET / 60)$  $4090 S = ET - M * 60$ 4100 . RETURN REM CONVERT TO DAYS, HOURS MINUTES, SEDONDS G OSUB 4000: REM SUBR TO CALC THIS VTAB 16 PRINT "DAYS=";D<br>PRINT "HOURS=";H PRINT "HOURS=";H PRINT "MINUTES="; M END REN REM \*\*\* SUBR - GET THE TIME REM \*\*\* THESE NEED TO BE CHANGED IF DISK IS NOT USED PRINT D\$;"IN#";SLOT PRINT D\$; "PR#"; SLOT INPUT " ";T\$ PRINT D\$;"PR#O" RETURN  $REM$ REM SUBR - STD REM REM CALCULATE SECONDS TO DATE FOR EACH TIME (ST D) REM THIS IS THE NUMBER OF SECONDS SINCE JANUARY 1 REM DO THIS FOR STRING TIME T\$ REM RETURN A NUMBER - STD REM  $S = VAL$  ( MID\$  $(T$, 13, 6)$  ) REM CALCULATE DAYS TO DATE - DTD RESTORE FOR I = 1 TO MT NEXT I DATA 0,31,28,31,30,31,30,31,31,30,31,30,31 REM ADD IN DAYS AND LEAP YEAR DAY IF  $MT > 2$  AND  $L = 1$  THEN DTD = DTD + 1 REM FIND SECONDS TO DATE - STD RETURN REM REM SUBR - PUT SECONDS INTO DAYS, HOURS, MINUTE S, SECONDS

 $\textcircled{1}$ 

 $\circledcirc$ 

## INTERVAL TIMER

In some applications it may be necessary to perform a task at a particular time.

The method to do this is as follows:

- 1. Obtain the current time from the clock.
- 2. Convert to seconds to date (STD) using the subroutine in the previous program.
- 3. Add to it the desired wait time in seconds, and save this time.
- 4. At various points in your program, check the time and find the current STD.
- 5. If the current STD is equal or greater than the desired time, it's time to perform the desired task.

## THEORY OF OPERATION

#### THE HARDWARE

The Apple Clock hardware design is composed of four main sections: The clock counters, the PROM circuitry, the supply regulator, and the interrupt hardware.

Clock Counters

The counters are placed across the top of the PC board. A 1 MHz crystal controls the frequency. Three dual BCD up counters (Ul, U2, U3) are used to divide the frequency down to obtain the units of time less than a second. Therefore, l's 1Ø's and 1ØØ's of milliseconds are available in BCD format.

Two 12-bit binary counters (U4, U5) provide the digits of  $2^0$  to  $2^2$  seconds. A D-flipflop (UlO) adds the last time digit of  $2^{24}$  seconds.

A decoder (U13) is used to determine which digit is being read. It controls the enable lines on the Tri-State buffers (Ul4-U21).

The clock is set by first stopping the clock (reading from C080+N6). Flipflop, UlO, keeps the clock stopped until a START clock command is issued. Once the clock is stopped, the ADVANCE 1 command advances the first 12-bit binary counter. An ADVANCE 2 command advances the counters U4 and UlO. Digits below a second cannot be set. They are automatically reset to zero when the clock is stopped. It is impossible to advance the clock when the clock is running. A 'WRITE PROTECT' switch on Pin 9 of UlØ prevents the clock from being accidentally changed.

#### ROM Access

An on-board ROM, U27, provides easily accessible software for the user. The flipflop made of U8 and U23 is set by a READ from CNØØ-CNFF. This causes Pin 11 of U8 to go high and stay there until the flipflop (U8, U23) is reset. The ROM can then be read from C8ØØ-CF7F. The ROM is shut off when a \$CFFF is addressed (U23). or when 'RESET' is hit.

The output buffers (U25, U26) are enabled by U6 which is dependent upon DEVICE SELECT, I/0 SELECT, R/W or PROM ENABLE.

#### Regulator Circuit

There are two 5 volt supplies for the Apple Clock. One is derived from the 5 volts on the Apple bus. It is used to supply power to all the TTL circuits on the board. The other supply is derived from the +12 volts on the bus and regulated to +5 volts by U28. This regulator supplies the power for all the CMOS circuitry. When the Apple is turned off, the on-board battery supplies the CMOS circuitry, and keeps the clock running.

 $\bigcap$ 

 $\circled{0}$ 

When the Apple is turned on, the battery is tricklecharged through Rl2. For faster charging time, Rl2 may be reduced at the expense of a shorter battery lifetime.

#### Interrupts

The Apple Clock is capable of generating interrupts on a regular basis. This means that the computer can be performing one task, and be interrupted to perform another task, then return back to the original program.

Interrupts may be enabled by writing a  $'1'$  to the set interrupt address, and disabled by writing an  $\mathscr{G}$ ' to the same address. Hitting 'RESET' will also disable interrupts.

The clock board will interrupt on one-second intervals when enabled. This one-second period is determined by which counter output drives Pin 11 of Ull. The clock is factory set for 1-second intervals.

The procedure for handling interrupts is as follows:

- 1. Enable interrupts by writing a '1' to the SET INTERRUPT device select address.
- 2. Once a second, an interrupt will occur that will lower the IRQ line on the Apple bus if a higher priority peripheral ( in a lower slot number) is not currently interrupting. The 'INT IN' line tells the clock board if a higher priority board is interrupting.
- 3. Along with the IRQ line going low, the INT OUT line will go low to tell lower priority boards that the clock is interrupting. This prevents them from interrupting.
- 4. If a higher priority board is interrupting, the clock will wait till it is done, and then the clock will interrupt.
- 5. If interrupts are enabled in software (CLI instruction), the Apple will perform a jump to an address contained in memory locations 3FE (low) and 3FF (high).
- 6. An interrupt automatically disables interrupts so that other interrupts may not occur immediately. Two forms of interrupt acknowledges must be performed to the Apple Clock to clear interrupts. One is 'CLEAR IRQ' which clears the IRQ line but not the 'INT-OUT' line. This procedure may be done to allow higher priority peripheral boards to interrupt, but not lower priority boards. To allow higher priority boards to interrupt, do a 'CLEAR IRQ' command early in the interrupt routine and do a 'CLEAR INT-OUT' command at the end of the interrupt routine to allow lower priority boards to interrupt. Before leaving the interrupt routine, both CLEARS should be performed so that other interrupting boards are not tied up and may perform their own interrupts.
	- 7. To prevent the Apple Clock from interrupting, a 'Ø' may be written to the Set Interrupt address, or 'RESET' may be pressed.

#### THE SOFTWARE

The Apple II peripheral bus is memory mapped. Therefore, in order to talk to a particular device you must address its DEVICE SELECT address. The following table shows the relationship between the slot  $#$  the clock is in and the DEVICE SELECT address.

| $SLOT$ # | DEVICE SELECT HEX                                                                                        | ADDRESS DECIMAL                                                                                                    |
|----------|----------------------------------------------------------------------------------------------------|----------------------------------------------------------------------------------------------------|
| Ø<br>5   | $CØ8Ø-CØ8F$<br>CØ9Ø-CØ9F<br>CØAØ-CØAF<br>$CØBØ-CØBF$<br>CØCØ-CØCF<br>CØDØ-CØDF<br>CØEØ-CØEF<br>CØFØ-CØFF | $(-16256) - (-16241)$<br>$(-16240) - (-16225)$<br>$(-16224) - (-16209)$<br>$(-16208) - (-16193)$<br>$(-16192) - (-16177)$<br>$(-16176) - (-16161)$<br>$(-16160) - (-16145)$<br>$(-16144) - (-16129)$ |

Table 8 DEVICE SELECT ADDRESSING

The following formula may also be used:

DEVICE SELECT ADDRESS =  $$CØ8Ø+$NX$  $= -16256 + (16*N) + X$  $N = SLOT$  #

X may have any value from  $$0$  to  $F(0-15)$ . Please take note that a dollar sign (\$) before a number means the number is in HEX. The value of X determines . the action the clock will take. Following is a table which shows the command for the clock.

 $\sqrt{2}$ 

 $\left(\begin{matrix} 1 \\ 1 \end{matrix}\right)$ 

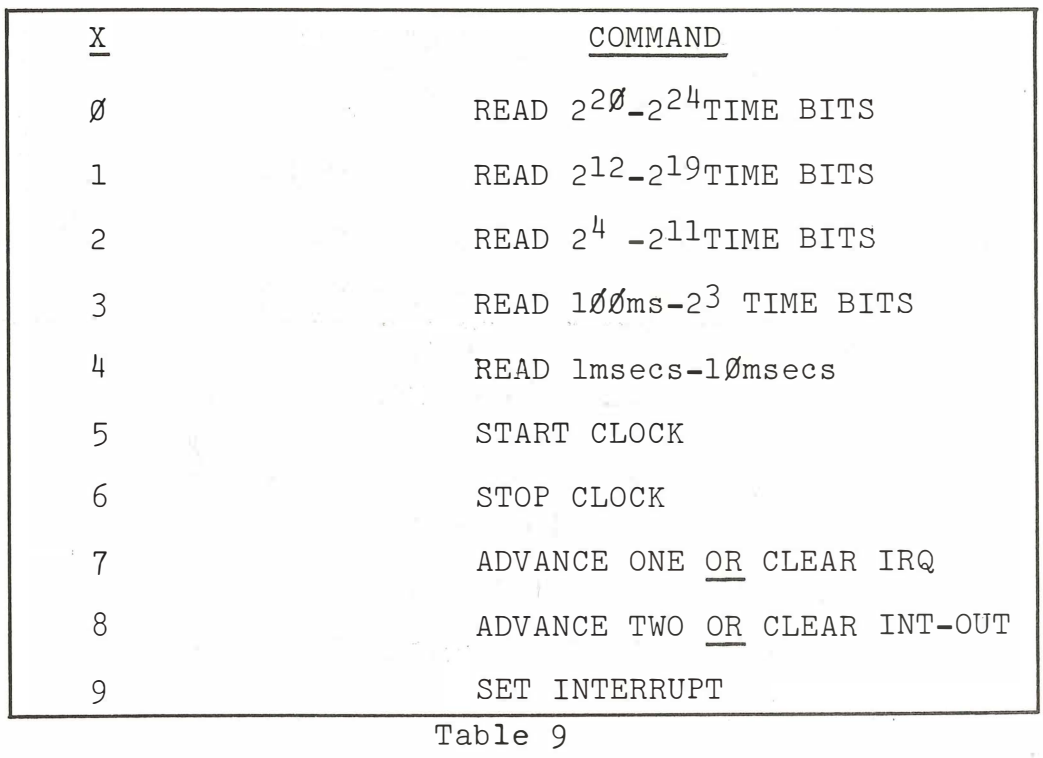

CLOCK COMMANDS

Suppose your Apple Clock is in Slot  $#4$ . The following table lists the addresses and commands. All commands except SET INTERRUPT should be done with a PEEK when in BASIC, or a LOAD instruction from Assembly language.

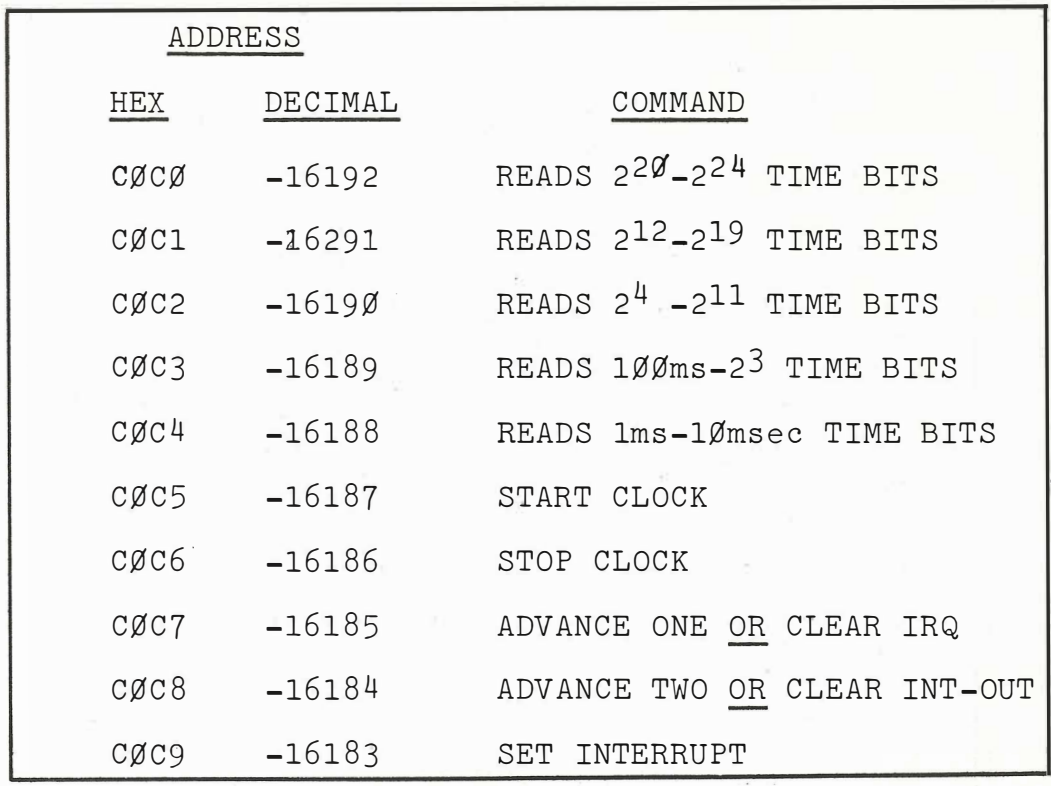

Table 10

SLOT #4 EXAMPLE

To start the clock simply do a

PEEK(-16187) in BASIC

or LDA \$CØC5 in Assembly Language

In order to stop the clock:

PEEK(-16186) in BASIC

or LDA \$CØC6 in Assembly Language

#### READING DIGITS OF TIME

There are five digits of time ranging from l's of milli-<br>seconds to 2<sup>24</sup> seconds. The digits less than a second are in BCD format. Digits of seconds and above are in binary.

To read a digit of time either PEEK a location when in BASIC or do a LOAD instruction from that address in assembly language.

When reading the top byte of time, only the bottom 5 bits of this byte are used for time. This table shows the bit configuration for the top byte (the lowest device select address).

 $X = \emptyset$ 

|     | BTT            | MEANING                                              |
|-----|----------------|------------------------------------------------------|
| MSB | 7              | (Ø) Clock Board Interrupting<br>(1) Not Interrupting |
|     | 6              | (1) Leap Year<br>(Ø) Not Leap Year                   |
|     | 5              | Not Used                                             |
|     | 4              | $2^{24}$ Seconds                                     |
|     | 3              | 2 <sup>23</sup> Seconds                              |
|     | $\mathcal{P}$  | $2^{22}$ Seconds                                     |
|     | $\overline{1}$ | $2^{21}$ Seconds                                     |
| LSB | Ø              | 220<br>Seconds                                       |

Table 11 TOP BYTE OF TIME CONFIGURATION

 $\mathbb{Q}$ 

ROM FIRMWARE

The Apple Clock has an on-board ROM that allows easy access to the time. It may be accessed from BASIC or assembly language, and provides date and time information.

When in BASIC, the input routine switches may be set using the IN#n command. Following this by an INPUT statement, the ROM will be activated and send back the time to BASIC.

To stop the printout of the time from an INPUT statement, the printout switch may be set to the clock board by using the PR#n command. After reading the time, both switches should be set back to  $\emptyset$  for normal Apple operation  $(PR#C:IN#C)$ .

In order to access the time using the ROM from a machine language program you must put  $$#CN$  into location KSWH (\$39) to make the ROM software work (where N is the slot  $#$  the clock is in). Then a JSR to CNØØ will put the time into location \$280 and up as shown in Table 12.

| ADDRESS                                                                                                    | USE                                                                                                    |
|----------------------------------------------------------------------------------------------------|----------------------------------------------------------------------------------------------------|
| Ø28Ø<br>Ø281<br>Ø282<br>Ø283<br>Ø284<br>Ø285<br>Ø286<br>Ø287<br>Ø288<br>Ø289<br>Ø28A<br>Ø28B<br>Ø28C<br>Ø28D<br>Ø28E<br>Ø28F<br>Ø29Ø<br>Ø291<br>Ø292<br>Ø293<br>Ø294 | Not Used<br>Carriage Return<br>l's milliseconds<br>10's milliseconds<br>100's milliseconds<br>l's seconds<br>10's seconds<br>;<br>l's minutes<br>10's minutes<br>;<br>l's hours<br>10's hours<br>Space<br>l's days<br>10's days<br>l's months<br>1Ø's months<br>Space |
| Ø2 AØ<br>02A1                                                                                                    | Counter<br>Temporary Storage                                                                                                    |

Table 12

ROM MEMORY USE

#### CHANGING ROMS

Your Apple Clock is shipped with a ROM which is a 2708 equivalent. At·some later date you may wish to insert a 2716 PROM. This can easily be done by adding a few jumpers. On the PC board above the ROM notice there are numbers:  $13$ ,  $11$ ,  $12$ ,  $8$ ,  $9$  and  $10$ . Follow these instructions for a 2716 PROM.

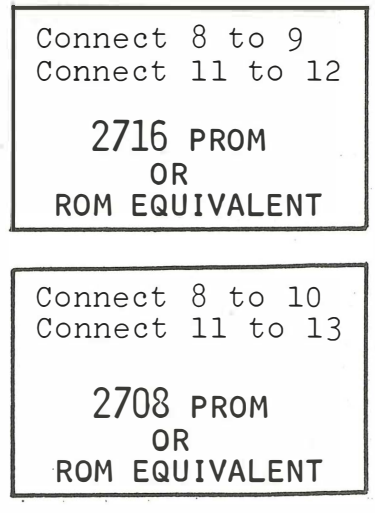

## INTERRUPTS

One of the main features of the Apple Clock is the ability to have interrupts occur at set intervals. Interrupts can add new dimensions to your computer. For instance, background and foreground programming is possible by letting the interrupt handler routine initiate the background program. Also, data can be sampled at precise intervals. A program example is presented here to demonstrate the use of interrupts and the writing of an interrupt handler program.

#### DISPLAY THE TIME: AN EXAMPLE

The following program demonstrates the use of interrupts and the Apple Clock. The program displays the date and time on the screen. Every time an interrupt occurs, the time is updated. Meanwhile the computer can be used as usual except:

\*\*\*\*\*\*\*\*\*\*\*\*\*\*\*\*\*\*\*\*\*\*\*\*\*\*\*\*\*\*\*\*\*\*\*\*\*\*\*\*\*\*\*�\*\*\*�\*\*\*\*

\* Interrupts should not be used with the disk \* \* \* operating systems versions 3.1 or earlier. DOS \* \* is not protected against interrupts (i.e., \* \* \* interrupts are enabled during disk operation). \* \* An interrupt during a disk transfer could result \* \* in the destruction of information already on the \*<br>\* disk. \* disk. \*

\*\*\*\*\*\*\*\*\*\*\*\*\*\*\*\*\*\*\*\*\*\*\*\*\*\*\*\*\*\*\*\*\*\*\*\*�\*\*\*\*\*\*\*\*\*\*\*\*\*\*\*

The program assumes the clock is in slot #4.

#### PROGRAM EXPLANATION

Interrupts must be initialized both in the computer and on the clock board. From BASIC a CALL 822 will initialize interrupts by jumping to the assembly initialization program shown here. This initialization program resides at \$Ø336, and must be loaded in every time you power up or boot the disk. Line 60 of the assembly program saves the A register since it will be used. Line 61 disables interrupts. This is done to prevent an interrupt from occuring right after we enable the clock interrupts, but are still in the initialization program.

When an interrupt occurs, control jumps to the location pointed to by \$�3FE (low byte) and \$�3FF (high byte) . Lines 62 through 65 set this to the interrupt handler starting address. The clock interrupts are enabled in 66 and 67. Line 68 clears the screen and homes the cursor.  $:$ AS

 $\ddot{a}$ 

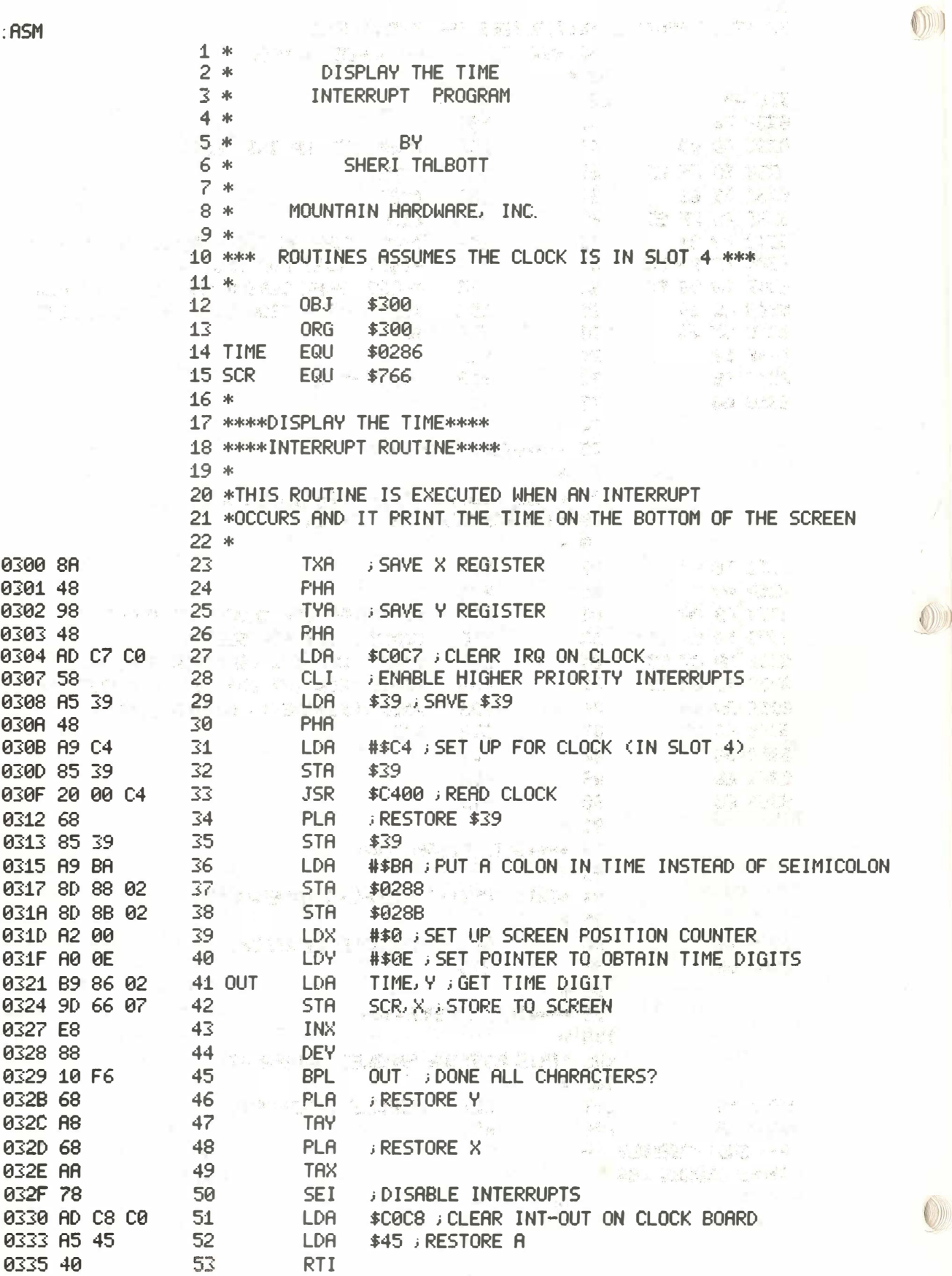

 $\begin{array}{c} \mathbb{R}^3 \\ \vdots \\ \mathbb{R}^3 \mathbb{Z}^3 \mathbb{Z}^3$ 

-32-

54 \*

 $\overline{O}$ 

�5 \*\*\*\*DISPLAY ON\*\*\*\*\*.

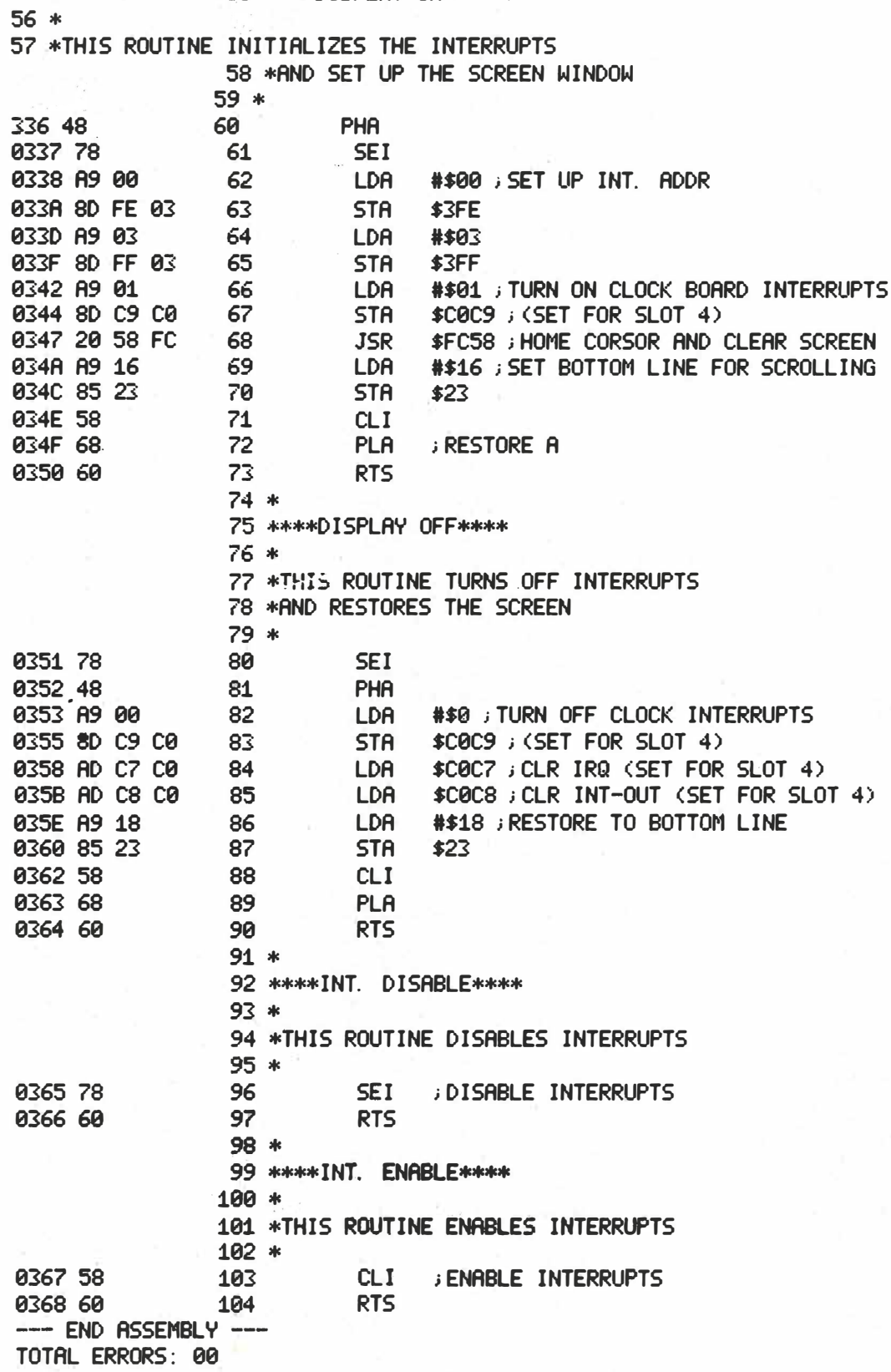

The bottom edge of the scrolling window is set in 69 and 70. This prevents the displayed time from being overwritten. Interrupts are enabled in 71 and the A register is restored in 72 before returning to the BASIC program.

#### WHEN AN INTERRUPT OCCURS

When an interrupt occurs, the computer jumps to the location pointed to by \$�3FE and \$�3FF. In this case it jumps to \$ø300 where the interrupt routine resides.

First, all registers and memory which are used jointly by the main program and the interrupt routine, must be saved. They are restored before returning so that the system can continue where it left off before the interrupt. Lines 23 through 26 , 29 and 30 save the used registers and memory.

Line 27, clears the interrupt request line (IRQ) on the clock. This allows higher priority boards to interrupt the clock. The priority is determined by the slot number. Slot  $\emptyset$  has the highest priority, while slot 7 has the lowest priority. Line 28 enables interrupts.

Address \$39 is saved in lines 29 and 30 because it needs to be changed in order to use the clock PROM to read the time. The clock PROM looks at location \$39 to determine what command you are sending it. A \$CN (N = clock slot number) must be in \$39 before doing a JSR \$CN $\emptyset\$ . Therefore, lines 31-33 read the clock and store the time in the locations shown on page 29 of the manual. Location \$39 is restored in 34 and 35.

The time which is stored in locations  $$028$  to  $$0294$ , contains semi-colons instead of colons between the hour and minutes and seconds. This allows the clock to be read in Applesoft. Applesoft interprets a colon in a string to mean the end of the string thus the use of semicolons. Lines 36, 37 and 38 put colons where the semicolons are for a better visual appearance.

Line 39 sets the screen position counter while 40 sets a pointer for obtaining the time digits. In 41 the time digit is loaded, and stored to the screen in line 42. The counters are incremented and decremented respectively. When all digits are written to the screen (line 45), we are ready to return to the main program.

Lines 45 through 49 restore the X and Y registers.

Interrupts are disabled in 50 until we leave this interrupt routine. Line 51 clears the INT-out line on the clock. By clearing this, boards of lower priority than the clock may now interrupt after leaving the interrupt routine.

Therefore, there are 2 interrupts control lines on the clock which must be acknowledged. A CLEAR IRQ allows higher priority boards to interrupt. A CLEAR INT-OUT, allows lower priority boards to interrupt.

When an interrupt occurs, the Apple monitor saves the A register in location \$45 before jumping to the interrupt routine. Therefore, the last step is to load the A register with location \$45 before returning from the interrupt (line 52). An RTI enables interrupts.

•

Lines 91 through 104 were added to allow easy disabling and enabling of interrupts respectively. A BASIC call to the correct address will easily disable or enable interrupts.

#### CHANGING SLOTS

The previous program can be changed to use the clock in another slot. Change lines 27,31,33,51,67,83,84, and 85, according to instructions given on pages 26 through 28 of the clock manual.

BASIC CALLS

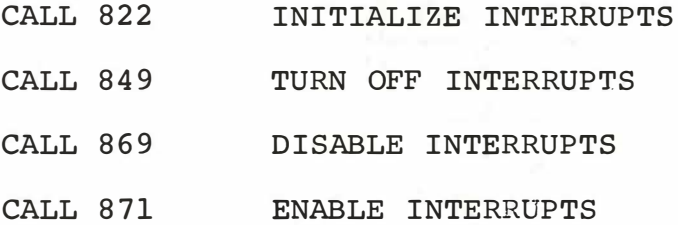

These CALL's only work when the Display the Time program is in memory.

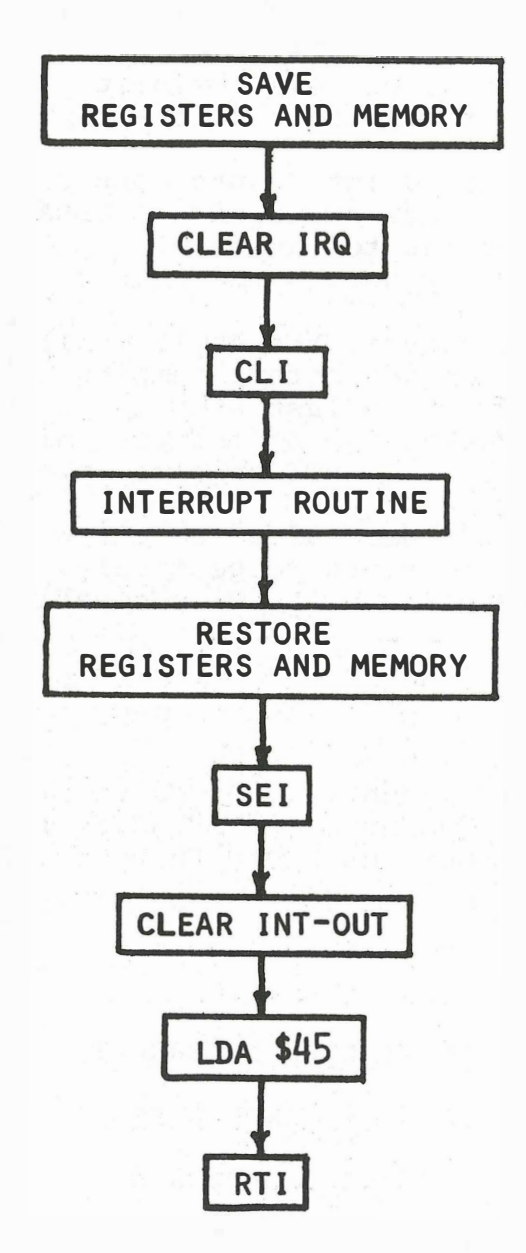

 $\circledD$ 

 $\circledcirc$ 

The above flow chart demonstrates the structure an interrupt routine should have.

 $-36-$ 

## CHANGING THE INTERRUPT FREQUENCY

The Apple Clock interrupt frequency is factory set for 1 second. It is possible to change this using an Xacto knife. wire and soldering iron.

First disconnect the battery and/or adapter from the clock.

In the upper left hand corner of the board above Ull and Ul2, there are two numbers 6 and 7. A trace connects the two points. Using an Xacto knife, cut the trace between 6 and 7. Be sure the trace is completely cut. If you have an Ohmmeter check the resistance between the two points to guarantee that they are disconnected.

Now using the table on page :38, connect point 7 to the appropriate IC to obtain the desired interrupt frequency.

The following table lists conversions which are useful.

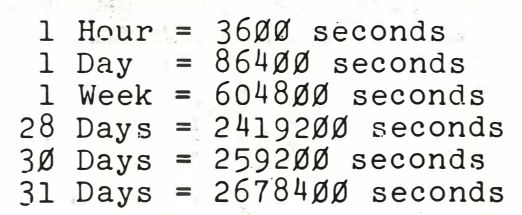

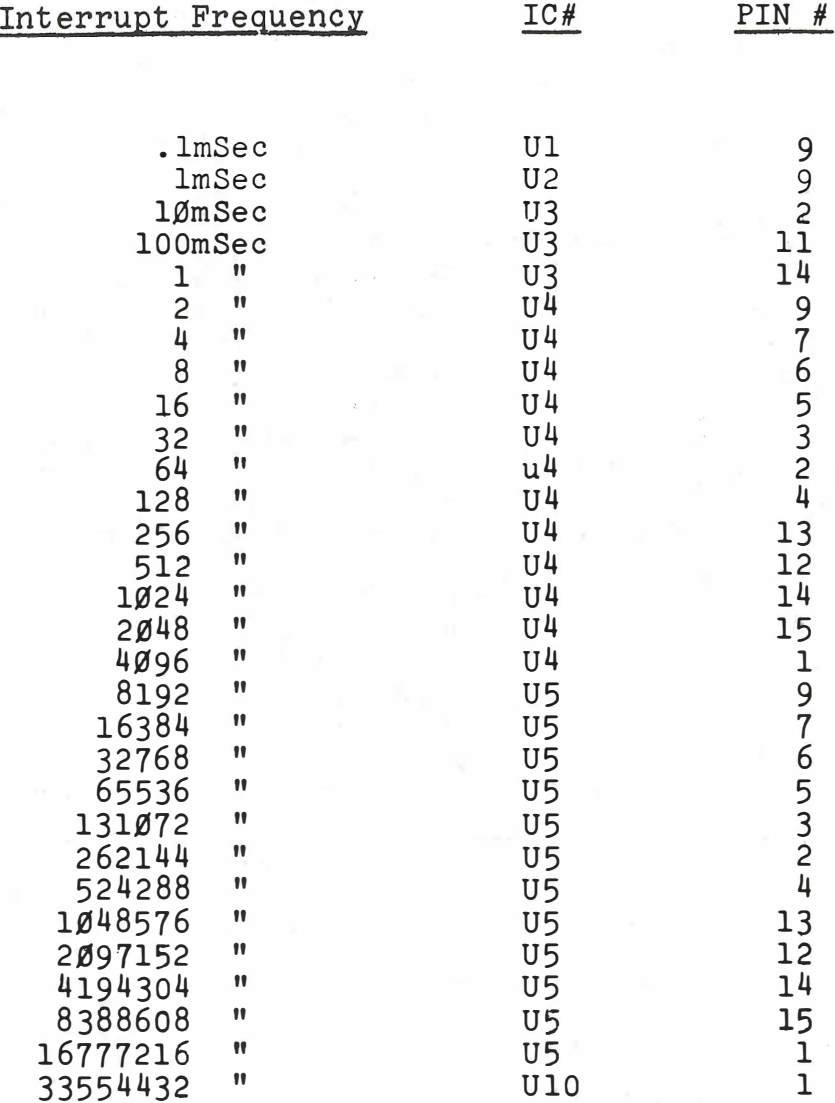

## INTERRUPT FREQUENCY CONNECTION'

## SETTING THE FREQUENCY

Your Apple Clock has been factory assembled, burned in, and tested. The 1.0000MHz time base has been accurately set to within .001%. Vibrations or extreme temperatures can cause slight changes to the time base and may produce noticeable errors. If these errors are noticed, or if you desire to set this frequency more precisely for your environment, an accurate frequency counter and a small non-metallic screwdriver are required.

Connect the frequency counter with the ground lead to Pin 7 of U9, the positive lead to Pin 6 of U9. Adjust Cl for a frequency as close to l. OOOOMHz as possible. Be sure the clock is at the same operating temperature as its normal environment.

## 9 VOLT ADAPTER

A 9 volt adapter may be plugged into some Apple Clocks. Any standard 9 volt DC adapter with a microplug on it may be used. Most computer or electronic parts stores carry them. They are also available from Mountain Hardware.

After purchasing such an adapter, sdmply plug it into the jack on the bottom left side of the board. The adapter will keep the clock running indefinitely even though your computer is turned off. Leave the battery attached in case the power in your building fails. The adapter continuously charges the battery.

Caution! Be sure the adapter provides 9 volts DC minimum. Many adapters are sold as universal calculator adapters and may not provide a full 9 volts required by the clock.

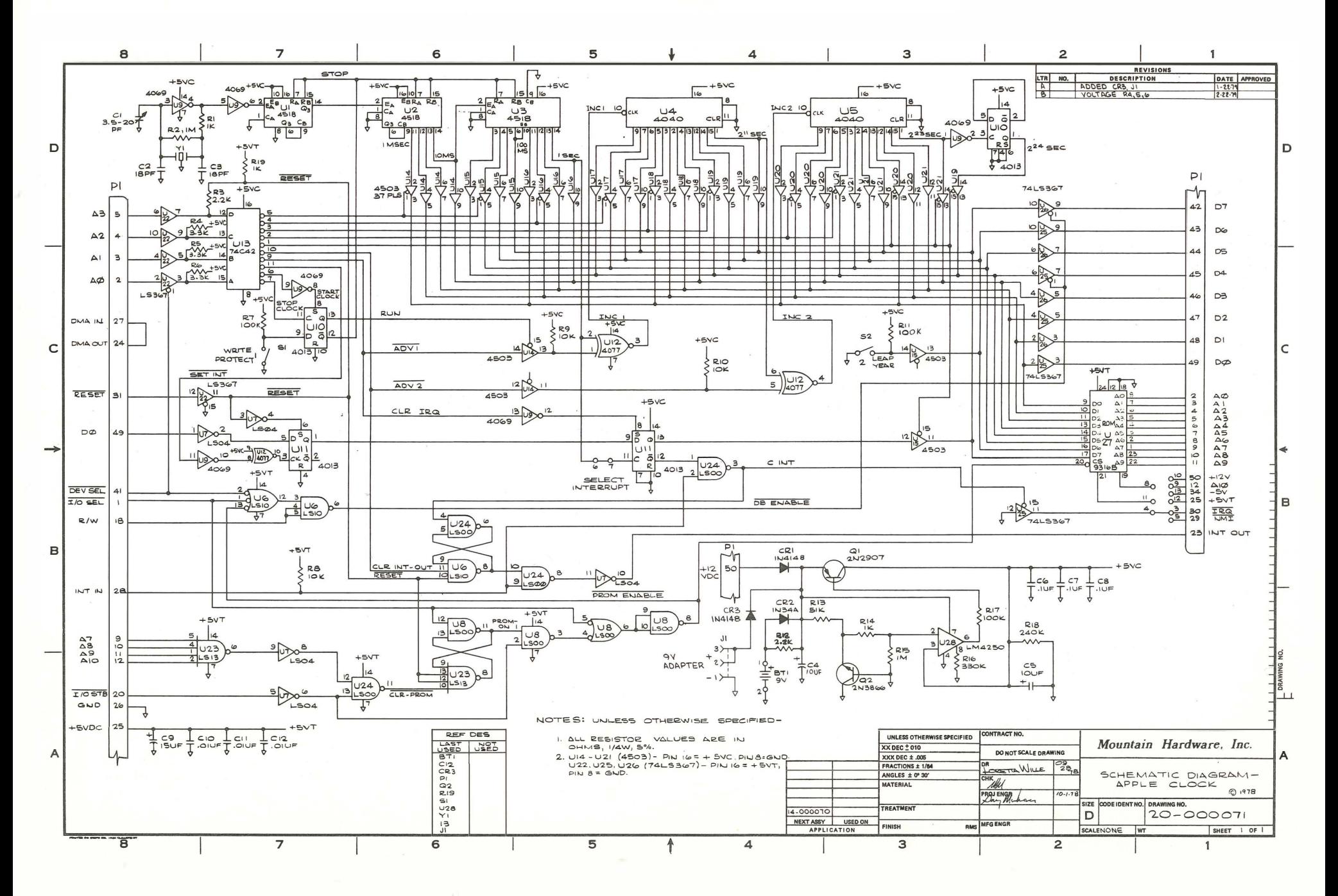

## WARRANTY

Your factory-built Apple Clock is warranted against defects in materials and workmanship for a period of six (6) months from the date of delivery. We will repair or replace products that prove to be defective during the warranty period, provided they are returned to Mountain Hardware, Inc. No other warranty is expressed or implied. We are not liable for consequential damages. We reserve the right to refuse to repair any product that in our opinion has been subjected to abnormal electrical or mechanical abuse. Products out-of-warranty are subject to a minimal service fee.

Please feel free to contact us if you have any questions or problems.

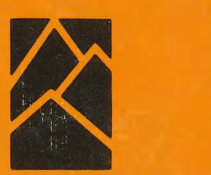

 $\left($ 

O

## Mountain Hardware

Located in the Santa Cruz Mountains of Northern California, Mountain Hardware, Inc. is a computer peripheral manufacturer dedicated to the production of use-oriented high technology products for the microcomputer. On-going research and development projects are geared to the continual supply of unique, innovative products that are easy to use and highly complementary in a broad variety of applications.

> 300 Harvey West Boulevard Santa Cruz, CA 95060 (408) 429-8600